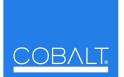

Cobalt Digital Inc.

2406 E. University Ave. Urbana, IL 61802 Voice 217.344.1243 • Fax 217.344.1245 www.cobaltdigital.com

You can update your card by downloading the new Update software by going to the **Support>Firmware** link at www.cobaltdigital.com. Download "Firmware Update Guide", which provides simple instructions for downloading the latest firmware for your card onto your computer, and then uploading it to your card through DashBoard<sup>™</sup>.

## Software updates are field-installed without any need to remove the card from its frame.

The table below lists released software versions and describes the corresponding functions additions, improvements and/or corrections.

| Software Version<br>(Date)             | Description                                                                                                    |
|----------------------------------------|----------------------------------------------------------------------------------------------------|
| Release 3379<br>(5/1/2014 – present)   | <ul> <li>Corrections:</li> <li>Fixes possible momentary loss of output when incoming AFD code change occurs during active video interval.</li> </ul> |
| Release 3286<br>(5/21/2013 – 5/1/2014) | Improvements:<br>• Provides chroma saturation clip down to 0 (zero).                                                                                 |